## **Identificazione del canale DFS in CBW**

## **Obiettivo**

In questo articolo viene spiegato come identificare i canali che supportano la selezione dinamica della frequenza (DFS, Dynamic Frequency Selection) nei punti di accesso Cisco Business Wireless (CBW).

### **Dispositivi interessati | Versione software**

**â—**CBW140AC | 10.8.1.0 (scarica la versione più recente) **� â—**CBW141ACM | 10.8.1.0 (scarica la versione più recente) **� â—**CBW142ACM | 10.8.1.0 (scarica la versione più recente) **� â—**CBW143ACM | 10.8.1.0 (scarica la versione più recente) **� â—**CBW145AC | 10.8.1.0 (scarica la versione più recente) **� â—**CBW240AC | 10.8.1.0 (scarica la versione più recente) **�**

#### **Introduzione**

I dispositivi Cisco Business Wireless supportano la selezione dinamica della frequenza (DFS, Dynamic Frequency Selection). Negli Stati Uniti e in alcuni altri paesi, alcuni canali nella banda dei 5 GHz sono utilizzati da altri sistemi, come il radar. Il DFS può impedire questa interferenza rimuovendo i canali in modo dinamico.

Nel firmware CBW versione 10.8.1.0, è stata aggiunta un'etichetta ai canali da 5 GHz che supportano DFS. In questo modo è possibile identificare facilmente tali canali e configurare le impostazioni. Negli Stati Uniti, i canali DFS sono compresi tra 52 e 144. È buona norma evitare di utilizzare i canali DFS, se possibile.

## **Identificazione canale DFS**

#### **Passaggio 1**

Accedere all'access point CBW principale.

albalu Cisco Business

# **Cisco Business Wireless Access Point**

Welcome! Please click the login button to enter your user name and password

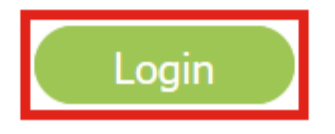

#### **Passaggio 2**

Selezionare **Impostazioni wireless > Access Point.**

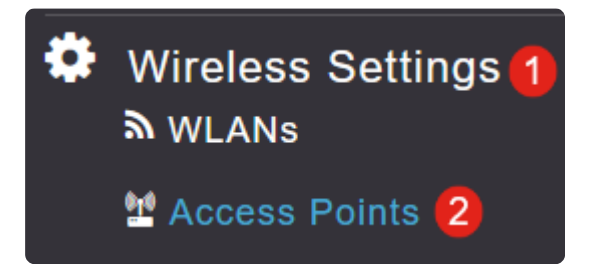

#### **Passaggio 3**

Fare clic sull'**icona** della **matita** accanto al punto di accesso che si desidera modificare.

## **Access Points**

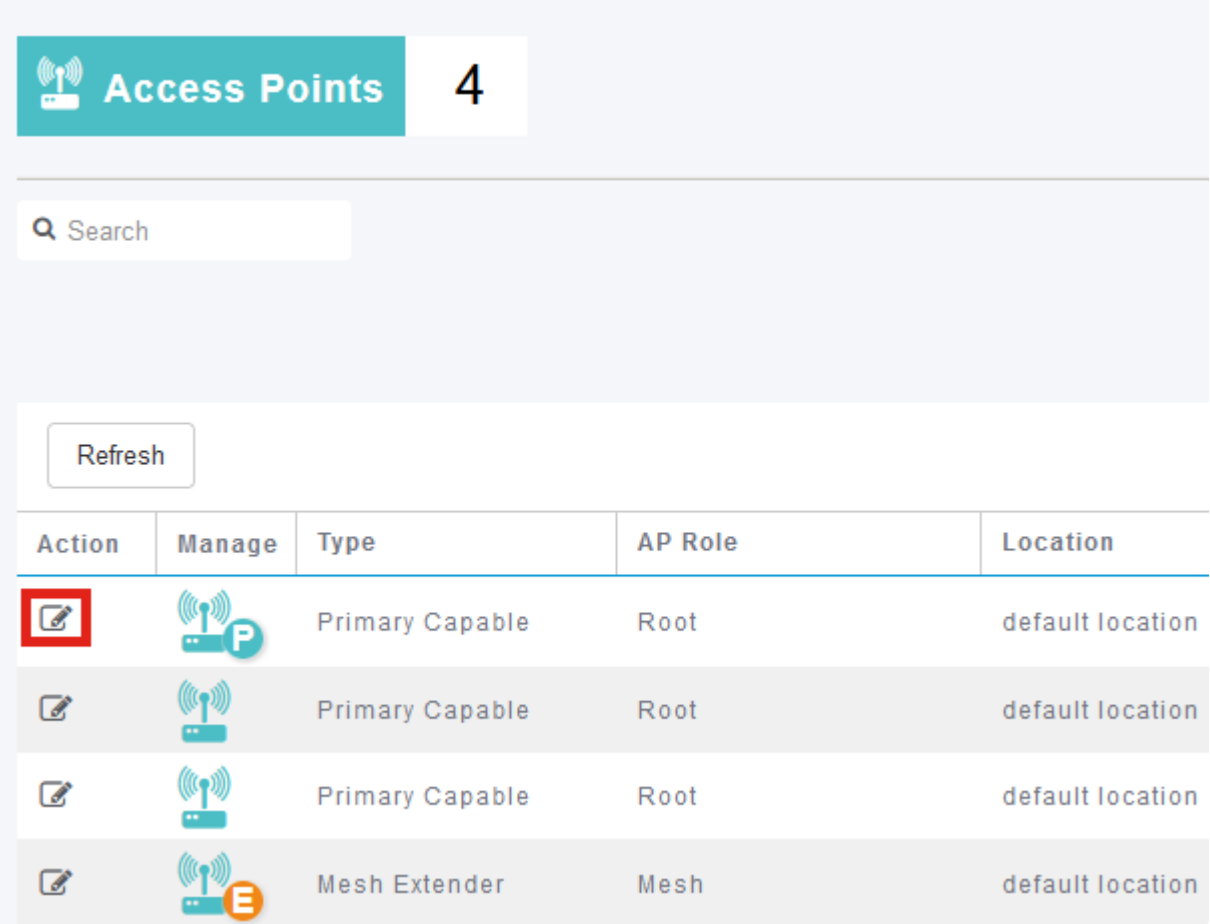

#### **Passaggio 4**

Fare clic su **Sì** nella finestra popup per continuare.

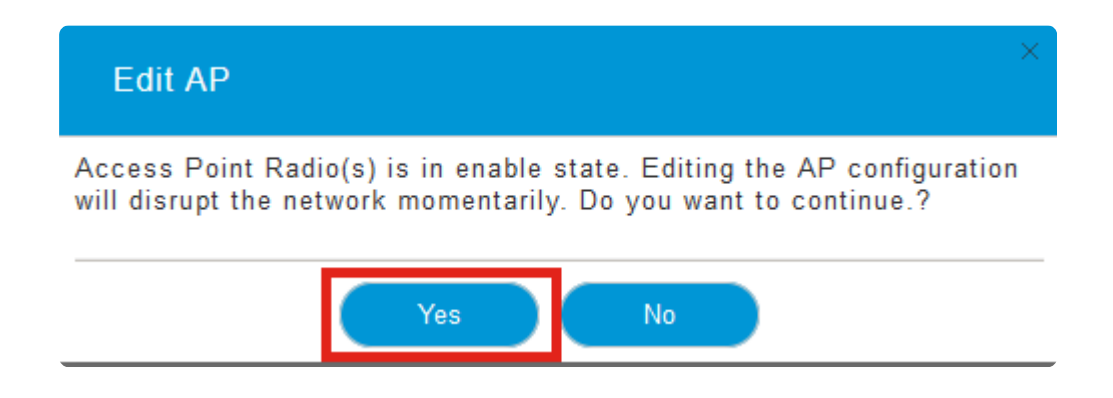

#### **Passaggio 5**

Passare alla scheda **Radio 2 (5 GHz)**.

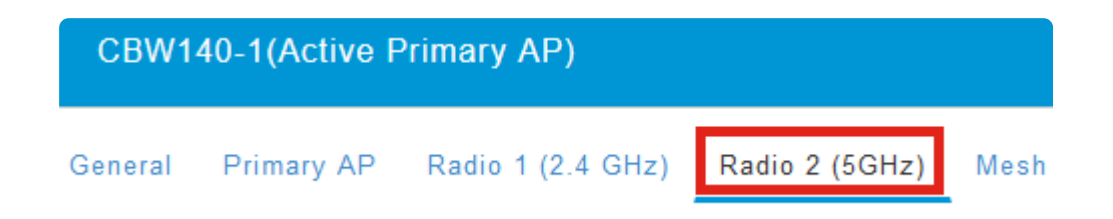

#### **Passaggio 6**

Fare clic sul menu a discesa **Canale** per visualizzare i canali che supportano DFS.

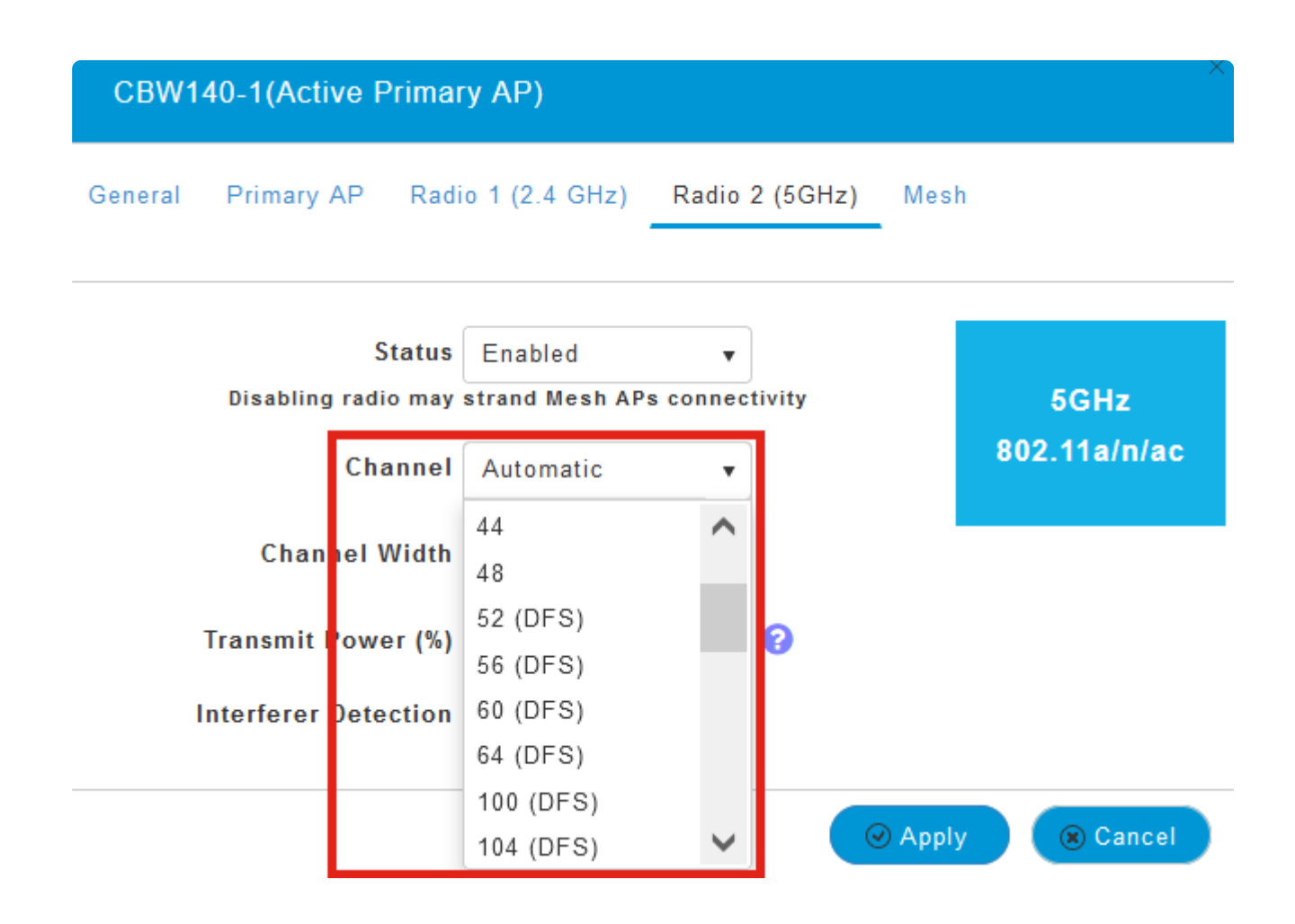

#### **Note:**

Negli Stati Uniti, i canali 52 - 144 supportano DFS come indicato dall'etichetta **DFS** tra parentesi accanto al numero del canale.

## **Conclusioni**

È tutto quello che c'è da fare. È ora possibile identificare i canali che supportano DFS nell'access point CBW.

Per ulteriori informazioni sui canali a radiofrequenza, controllare i **[canali RF su una rete](https://www.cisco.com/c/it_it/support/docs/smb/wireless/CB-Wireless-Mesh/2069-tz-Changing-RF-Channels.html) [wireless aziendale Cisco](https://www.cisco.com/c/it_it/support/docs/smb/wireless/CB-Wireless-Mesh/2069-tz-Changing-RF-Channels.html)**.

#### Informazioni su questa traduzione

Cisco ha tradotto questo documento utilizzando una combinazione di tecnologie automatiche e umane per offrire ai nostri utenti in tutto il mondo contenuti di supporto nella propria lingua. Si noti che anche la migliore traduzione automatica non sarà mai accurata come quella fornita da un traduttore professionista. Cisco Systems, Inc. non si assume alcuna responsabilità per l'accuratezza di queste traduzioni e consiglia di consultare sempre il documento originale in inglese (disponibile al link fornito).